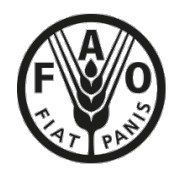

Organización de las Naciones Unidas para la Alimentación y la Agricultura

# **Shiny RIMA**

LINEAMIENTOS

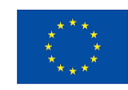

**Cofinanciado por** la Unión Europea

# **Shiny RIMA**

LINEAMIENTOS

Organización de las Naciones Unidas para la Alimentación y la Agricultura Roma, 2023

Las denominaciones empleadas en este producto informativo y la forma en que aparecen presentados los datos que contiene no implican, por parte de la Organización de las Naciones Unidas para la Alimentación y la Agricultura (FAO), juicio alguno sobre la condición jurídica o nivel de desarrollo de países, territorios, ciudades o zonas, ni sobre sus autoridades, ni respecto de la demarcación de sus fronteras o límites. La mención de empresas o productos de fabricantes en particular, estén o no patentados, no implica que la FAO los apruebe o recomiende de preferencia a otros de naturaleza similar que no se mencionan.

© FAO, 2023

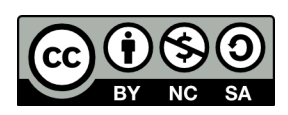

Algunos derechos reservados. Esta obra se distribuye bajo licencia Creative Commons Atribución-NoComercial-CompartirIgual 3.0 Organizaciones intergubernamentales (CC BY-NC-SA 3.0 IGO; https://creativecommons.org/licenses/by-ncsa/3.0/igo/deed.es).

De acuerdo con las condiciones de la licencia, se permite copiar, redistribuir y adaptar la obra para fines no comerciales, siempre que se cite correctamente, de la manera siguiente. En ningún uso que se haga de esta obra debe darse a entender que la FAO refrenda una organización, productos o servicios específicos. No está permitido utilizar el logotipo de la FAO. En caso de adaptación, debe concederse a la obra resultante la misma licencia o una licencia equivalente de Creative Commons. Si la obra se traduce, debe añadirse el siguiente descargo de responsabilidad junto a la referencia requerida: "La presente traducción no es obra de la Organización de las Naciones Unidas para la Alimentación y la Agricultura (FAO). La FAO no se hace responsable del contenido ni de la exactitud de la traducción. La edición original en Inglés será el texto autorizado".

Todo litigio que surja en el marco de la licencia y no pueda resolverse de forma amistosa se resolverá a través de mediación y arbitraje según lo dispuesto en el artículo 8 de la licencia, a no ser que se disponga lo contrario en el presente documento. Las reglas de mediación vigentes serán el reglamento de mediación de la Organización Mundial de la Propiedad Intelectual http://www.wipo.int/amc/en/mediation/rules y todo arbitraje se llevará a cabo de manera conforme al reglamento de arbitraje de la Comisión de las Naciones Unidas para el Derecho Mercantil Internacional (CNUDMI).

**Materiales de terceros.** Si se desea reutilizar material contenido en esta obra que sea propiedad de terceros, por ejemplo, cuadros, gráficos o imágenes, corresponde al usuario determinar si se necesita autorización para tal reutilización y obtener la autorización del titular del derecho de autor. El riesgo de que se deriven reclamaciones de la infracción de los derechos de uso de un elemento que sea propiedad de terceros recae exclusivamente sobre el usuario.

**Ventas, derechos y licencias.** Los productos informativos de la FAO están disponibles en la página web de la Organización (http://www.fao.org/publications/es) y pueden adquirirse dirigiéndose a publications-sales@fao.org. Las solicitudes de uso comercial deben enviarse a través de la siguiente página web: www.fao.org/contact-us/licence-request. Las consultas sobre derechos y licencias deben remitirse a: copyright@fao.org.

Esta publicación ha sido elaborada con el apoyo financiero de la Unión Europea. El contenido de esta publicación es responsabilidad exclusiva de la FAO y no refleja en ninguna medida el punto de vista de la Unión Europea.

## Índice

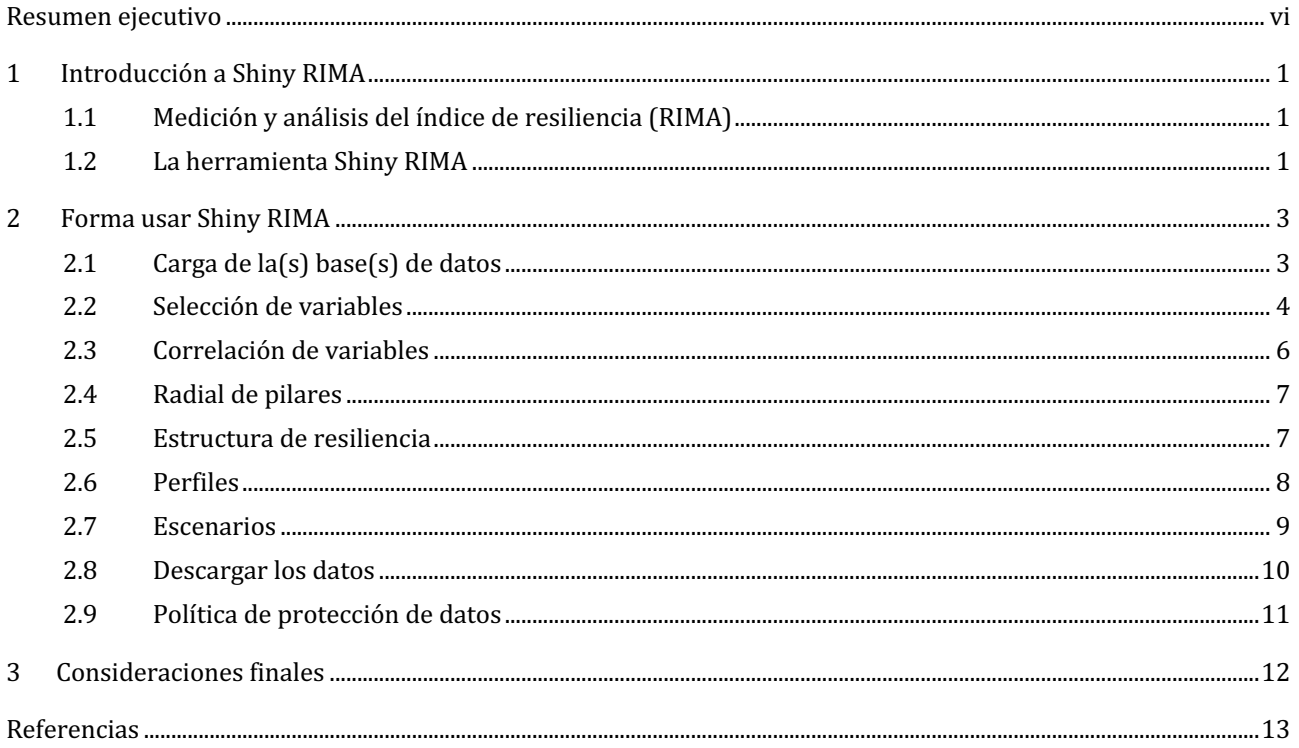

## **Figuras**

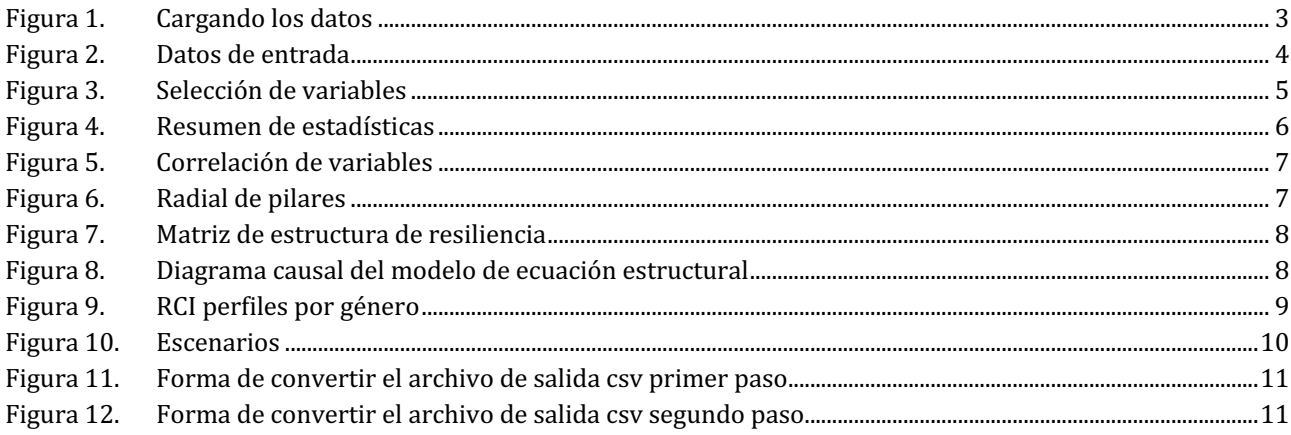

## **Agradecimientos**

Estos lineamientos son fundamentales para el desarrollo de sesiones de capacitación sobre el uso de Shiny. Ayudan a documentar la herramienta para su amplia adopción dentro de la FAO, incluidas las oficinas en los países, facilitando así la incorporación del análisis de resiliencia dentro de la Organización, que es un aspecto clave del área prioritaria del programa (PPA) sobre Sistemas Agroalimentarios Resilientes para el desarrollo del *Marco*  estratégico de la FAO para 2022-2031. Estas directrices son específicamente un resultado del plan de trabajo 2022-2023 de la División de Economía Agroalimentaria (ESA).

A lo largo de la redacción de este documento, todos los miembros del equipo de medición y análisis del índice de resiliencia (RIMA) han brindado un gran apoyo.

El documento cuenta con información técnica y aportes de la Oficina de Resiliencia y Emergencias (OER) y la División de Economía Agroalimentaria (ESA) de la FAO con el apoyo proporcionado por Marco d'Errico, Erin Obrien, Ellestina Jumbe, Jeanne Pinay, Ibrahima Diouf, Rebecca Pietrelli, Francesca Ruta, Karina Lisboa Båsund, Hong Anh Luu y Benedetta Lorenzale.

Se agradece sinceramente a Daniela Verona (ESA, FAO) por la coordinación del diseño y la publicación, a Sidia Lisetht López Villalta por la traducción al español y a Ricardo Sibrián por su revisión.

### **Resumen ejecutivo**

El núcleo de este producto es la introducción de Shiny RIMA y sus ventajas como herramienta para el monitoreo y la medición de la resiliencia *[a la inseguridad alimentaria]*. En particular, esta nota orientadora se centra en la relevancia actual de la medición y análisis del índice de resiliencia (RIMA), adoptado por la FAO desde 2008, y en cómo Shiny RIMA facilita el análisis de la resiliencia. Para los formuladores de políticas, y especialmente para los hogares en entornos propensos al riesgo, evaluar la resiliencia y los cambios a lo largo del tiempo es profundamente significativo. Por ello, este documento pretende brindar luz sobre las mejoras que Shiny RIMA puede aportar al análisis de la resiliencia.

Esta nota orientadora se divide en tres secciones, cada uno de los cuales proporciona una explicación detallada del funcionamiento e interpretación de Shiny RIMA. La primera sección proporciona una presentación general y una introducción a la herramienta Shiny RIMA, haciendo énfasis en sus ventajas. La segunda sección se enfoca en el uso efectivo de Shiny RIMA, con una guía concreta paso a paso, así como recomendaciones para obtener una estimación robusta del índice de capacidad de resiliencia (RCI). La tercera sección se centra en las consideraciones y conclusiones finales.

En resumen, Shiny RIMA es una herramienta útil y accesible desarrollada para facilitar los análisis de resiliencia y brindar recomendaciones basadas en evidencia a los responsables de la formulación de políticas y una mejor vida para los hogares vulnerables.

## **1 Introducción a Shiny RIMA**

#### **1.1 Medición y análisis del índice de resiliencia (RIMA)**

La medición y el análisis de la resiliencia son fundamentales para formular políticas, programas e inversiones para la seguridad alimentaria y el fomento de la resiliencia basadas en evidencias. Desde 2008, la FAO ha estado a la vanguardia de los esfuerzos para medir la resiliencia a la inseguridad alimentaria y ha sido pionera en el desarrollo y uso de la metodología RIMA.<sup>1</sup>

RIMA es un enfoque cuantitativo que permite un análisis riguroso de la forma en que los hogares enfrentan las perturbaciones y los factores de estrés. Se pueden hacer comparaciones entre diferentes tipos de hogares (por ejemplo, encabezados por hombres versus encabezados por mujeres, urbanos versus rurales, etc.) en un país o área determinada. Un análisis de resiliencia utilizando RIMA proporciona la evidencia necesaria para diseñar, entregar, monitorear y evaluar más eficazmente la asistencia a las poblaciones vulnerables, basándose en lo que más necesitan.

Actualmente, la FAO aplica RIMA en muchos países de África occidental, oriental y subsahariana, en el Cercano Oriente, Asia y Sudamérica. Los esfuerzos para desarrollar capacidades nacionales y regionales para el análisis de la resiliencia constituyen un elemento central de este trabajo. Mediante las oficinas descentralizadas, la FAO trabaja en estrecha colaboración con organismos regionales entre ellos, la Autoridad Intergubernamental para el Desarrollo (IGAD) y el Comité Interestatal Permanente de Lucha contra la Sequía en el Sahel (CILSS), organizaciones internacionales principalmente, el Fondo de las Naciones Unidas para la Infancia [UNICEF], el Programa de las Naciones Unidas para el Desarrollo [PNUD], el Programa Mundial de Alimentos [PMA], ONU Mujeres, el Banco Mundial), el mundo académico y otros socios institucionales en la recopilación y el análisis de datos (en particular, evaluaciones de impacto), con el objetivo de informar a los responsables de formular políticas.

El cuestionario RIMA abreviado<sup>2</sup> permite recolectar la información mínima necesaria para estimar el RCI. Puede complementarse con módulos adicionales relevantes para el marco lógico del proyecto/programa con fines de seguimiento y evaluación.

Los indicadores necesarios para estimar RIMA pueden agruparse en los siguientes cuatro pilares:

- 1. Acceso a servicios básicos (ASB)
- 2. Activos (ACT)
- 3. Redes de protección social (RPS)
- 4. Capacidad de adaptación (CA)

Estos cuatro pilares son esenciales para estimar el RCI. La combinación de estos elementos genera un índice de la medida en que los indicadores de los pilares de RIMA contribuyen a fortalecer la resiliencia. De tal manera que, los usuarios pueden utilizar RIMA para identificar en qué aspectos deben invertir recursos para mejorar la resiliencia.

#### **1.2 La herramienta Shiny RIMA**

La herramienta Shiny RIMA es una herramienta fácil de usar basada en la web respaldada por el entorno R, que facilita drásticamente la medición y el análisis de la resiliencia con la metodología RIMA. Es accesible para todos (organizaciones internacionales, organizaciones no gubernamentales, académicos, funcionarios gubernamentales, etc.). Shiny RIMA adopta un enfoque interactivo al alcance de todos, no se necesita desarrollo web ni competencias técnicas. Tampoco requiere de hardware de gran rendimiento, ni licencia y autorización particular, ni limitaciones en el formato de los archivos de datos.

Esta herramienta integrada se desarrolló para facilitar la medición de la resiliencia utilizando la metodología RIMA, lo que brinda una ventaja significativa para los usuarios que no tienen conocimientos técnicos particulares.

<sup>&</sup>lt;sup>1</sup> Una nota técnica sobre la última metodología RIMA II puede encontrarse en FAO (2016).

<sup>&</sup>lt;sup>2</sup> Para más información sobre el cuestionario RIMA abreviado y su contextualización, consúltese FAO (2021).

Gracias a este innovador instrumento, los usuarios pueden cargar su base de datos y el RCI se calcula automáticamente. Además, los resultados de Shiny RIMA son gráficos fáciles de usar, descargables e intuitivos, que demuestran en qué medida los distintos factores contribuyen al RCI. Shiny RIMA simplifica eficazmente el análisis RIMA, apoyando así a los responsables de formular políticas y a los operadores técnicos a comprender mejor dónde actuar, cómo invertir recursos de manera óptima y la forma de elaborar informes de provectos. Para hacer que el proceso de análisis de resiliencia – desde la recolección de datos hasta el análisis – sea más accesible y eficiente para las oficinas descentralizadas y los socios de la FAO, se han realizado importantes esfuerzos para automatizar y sistematizar la herramienta.

Es fundamental tener en cuenta que, los datos recopilados deben ser revisados adecuadamente antes de cargarlos en Shiny. Después de adaptar el cuestionario estándar de RIMA abreviado al contexto local, se recomienda recopilar y limpiar los datos en un paquete de software elegido por el usuario, la implementación de la aplicación Shiny RIMA genera inmediatamente el RCI estimado y otros resultados de la metodología RIMA. Este proceso proporciona a los usuarios información lista para usarse sobre qué pilares y variables tienen la relación más fuerte con la capacidad de resiliencia de los hogares. Esto, a su vez, sirve para informar sobre el diseño del provecto, incluida la validación o el ajuste de la Teoría de Cambio del proyecto, la identificación de actividades, los criterios de focalización y la identificación de las brechas que puedan tener que cubrirse. Los datos se pueden analizar más a fondo de acuerdo con las necesidades del proyecto o programa, pero una vez respondidas estas importantes interrogantes, se sientan las bases de una programación basada en evidencia desde el principio, así como pueden crearse los sistemas de seguimiento y evaluación para monitoreo de variables clave tanto de la capacidad de resiliencia como de la seguridad alimentaria.

## **2 Forma usar Shiny RIMA**

Lo primero que debe hacer el usuario es disponer de una conexión a Internet para acceder a la herramienta, la cual está alojada en la página web de Economía Agroalimentaria de la FAO y accesible a todos los usuarios en el siguiente enlace: www.fao.org/agrifood-economics/areas-of-work/rima/shiny

### **2.1 Carga de la(s) base(s) de datos**

Igual que se informó en la primera sección, es posible cargar uno o más bases de datos. Si el usuario desea cargar más de una base de datos, haga clic en *examinar*, a continuación, seleccione todos los archivos de interés (mantenga presionada la tecla Ctrl mientras hace clic en el archivo de interés) y haga clic en *abrir*. Si el usuario carga más de una base de datos, deberá especificar cuál desea utilizar para el análisis. Si los datos se han subido correctamente, aparecerá *carga completa* (ver Figura 1). En caso contrario, significa que aún no está cargado. Esto puede ocurrir cuando la conexión no funciona correctamente o cuando el formato de archivo no es compatible.

A continuación, Shiny pide al usuario que indique el *formato del archivo* de la base de datos para analizar, eligiendo entre los enumerados anteriormente (CST/TXT, SPSS, Stata y Excel). En este ejemplo, el formato de la base de datos es Excel. Al seleccionar este tipo de formato, Shiny requiere especificar el *nombre de la hoja* y si la base de datos tiene los *nombres de variables en la fila superior de cada columna*. Si se escribe un nombre de hoja incorrecto, Shiny no podrá leer la base de datos. Lo mismo ocurre con los nombres de las variables: si el usuario selecciona "no" en lugar de "sí" (o al revés), la herramienta no validará los datos. Si el usuario introduce formatos distintos de Excel, algunas opciones ya no se mostrarán, por ejemplo, las opciones de nombres de hojas y nombres de variables.

Una vez cargada, el usuario puede hacer clic en *validar* para cargar correctamente la base de datos. Si ocurre un error, significa que algo salió mal con la carga. Puede ser el formato de archivo, el nombre de la hoja o los nombres de las variables.

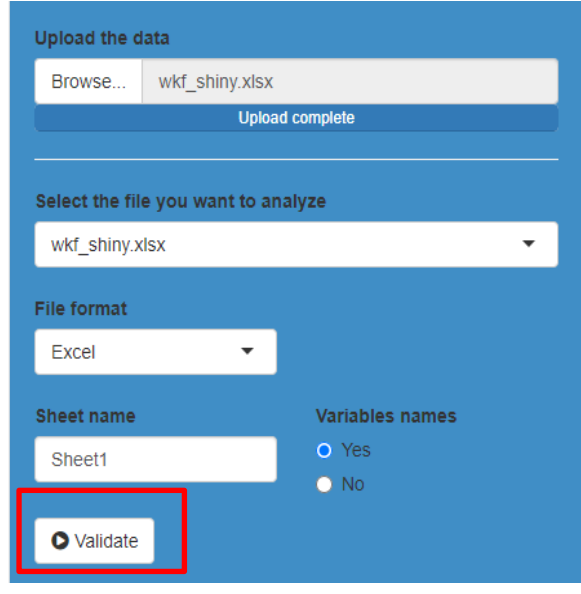

#### **Figura 1. Cargando los datos**

*Fuente:* FAO. 2022. *Shiny RIMA*. Roma. [Consultado el 8 de abril de 2022]. www.fao.org/agrifood-economics/areas-of-work/rima/shiny

#### NB. Para cargar los datos en la herramienta Shiny RIMA y obtener una estimación correcta del índice de capacidad de resiliencia (RCI) final, es necesario limpiar los datos de registros inexactos, inconsistencias, palabras mal escritas, casos incorrectos y valores atípicos.<sup>3</sup>

Después de este paso, es necesario asegurarse de que la herramienta pueda leer la base de datos. Por lo tanto, para saber si se han seguido correctamente los primeros pasos, el usuario puede hacer clic en los *datos de entrada* (ver Figura 2), donde se muestran las primeras seis filas.

#### **Figura 2. Datos de entrada**

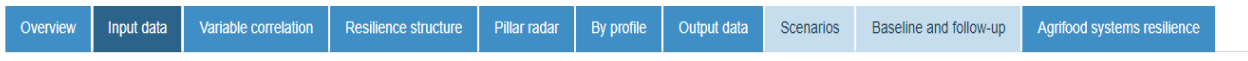

This tab provides an overview of your input data

The first six rows of the input dataset

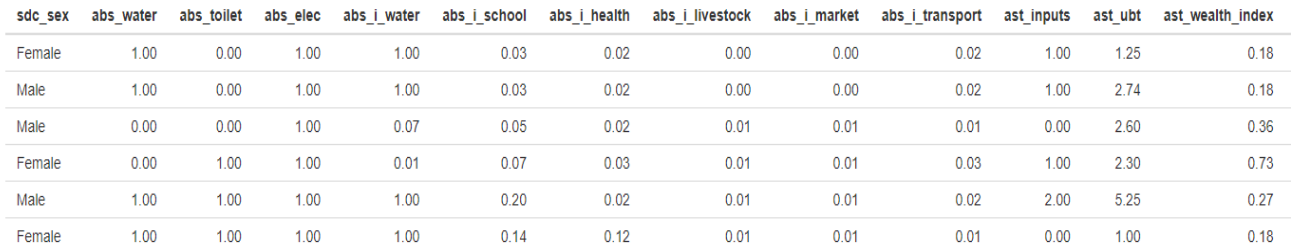

*Fuente:* FAO. 2022. *Shiny RIMA*. Roma. [Consultado el 8 de abril de 2022]. www.fao.org/agrifood-economics/areas-of-work/rima/shiny

Esta es una manera fácil de averiguar si el usuario puede continuar con su análisis. Si no aparecen datos, es necesario volver a la página de inicio y realizar algunos cambios.

#### **NB.** A veces, puede aparecer un mensaje de error al final de la página que dice "Desconectado del servidor. Vuelva a cargar". En este caso, el usuario debe actualizar la página y cargar los datos nuevamente. Este **mensaje de error también aparecerá si la herramienta no se ha utilizado durante más de quince/veinte minutos.**

Si el usuario ha cargado un archivo de Stata, debe tener en cuenta que la forma en que se almacenan las variables puede afectar las pestañas de entrada/salida de datos. Por ejemplo, si se ha codificado la variable "Estado administrativo", en lugar de ver la palabra "Pueblo" bajo esa columna, se vería un número. En ese caso, simplemente decodifique la variable en Stata, guarde y cargue la base de datos ajustada.

#### **2.2 Selección de variables**

Una vez cargada la base de datos, el usuario puede pasar a la selección de las variables. Para cada pilar, es necesario elegir al menos tres variables para proceder al análisis. Al final, debe haber un mínimo de doce variables para los cuatro pilares. El número de variables en cada pilar debe estar equilibrado (es decir, más o menos el mismo número de variables en cada pilar). Es importante poner las variables *relevantes* para cada pilar. Por ejemplo, no tendría sentido seleccionar "insumos agrícolas" en ASB, ya que ASB trata sobre el acceso a los servicios básicos. En cambio, sería útil analizar, por ejemplo, la electricidad, ilustrado en la Figura 3. Por último, el usuario debe cargar al menos dos variables de seguridad alimentaria, y la herramienta acepta hasta tres variables de seguridad alimentaria. 

Tener en cuenta que puede que reciba un mensaje de error que diga "Se ha producido un error. Verifique sus registros o póngase en contacto con el autor de la herramienta Shiny para obtener aclaraciones". Esto puede aparecer si una variable que ha cargado sólo toma un valor, lo que significa que no hay variación en la variable y,

<sup>&</sup>lt;sup>3</sup> Puede encontrar más información sobre la Limpieza de Datos en el Manual de Limpieza de Datos disponible en: *www.fao.org/agrifood-economics/areas-of-work/rima*

por lo tanto, no se calculará la correlación de esta variable con otras variables. Por lo tanto, asegúrese de que las variables se han limpiado correctamente antes de cargarlas.

**Figura 3. Selección de variables**

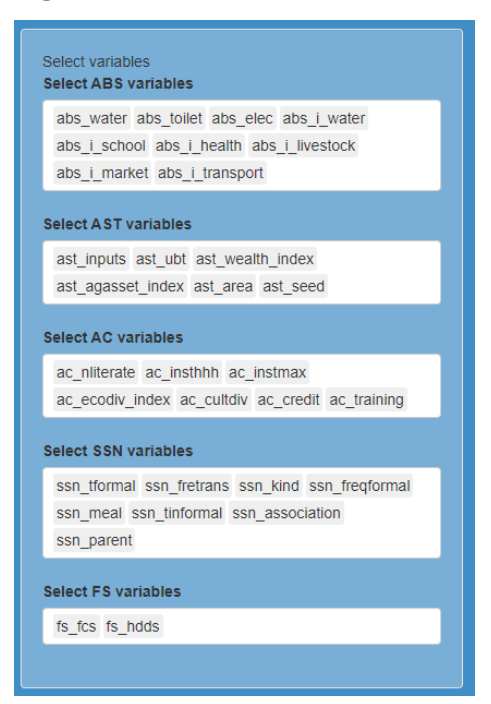

*Fuente:* FAO. 2022. *Shiny RIMA*. Roma. [Consultado el 8 de abril de 2022]. www.fao.org/agrifood-economics/areas-of-work/rima/shiny

Si el usuario coloca una variable en cualquiera de los pilares, los resultados se actualizarán inmediatamente en todos los cálculos. Para encontrar las variables y acelerar el proceso de selección, el usuario puede teclear las primeras letras de la variable que desea. Las variables seleccionadas en otros pilares va no se mostrarán, lo que significa que, si el usuario no puede encontrar una variable en particular, es posible que la haya puesto en otro pilar por error. De hecho, el usuario no puede seleccionar la misma variable en dos o más pilares diferentes. Un consejo general es etiquetar las variables finales que se cargarán en Shiny RIMA con la abreviatura del pilar al que pertenecerá la variable. Por ejemplo, si el usuario tiene una variable limpia sobre la cantidad de redes sociales en las que participa el hogar, esta irá en el pilar RPS, por lo que el nombre de la variable debería ser, por ejemplo: rps\_redes. Esto facilitará la selección de las variables que el usuario desea en cada pilar al cargarlas en Shiny RIMA.

En la *pestaña datos de entrada*, al desplazarse hacia abajo, aparece un resumen estadístico de las variables seleccionadas (ver ejemplo en la Figura 4). Específicamente, el usuario puede ver el número de observaciones válidas, el número de valores nulos, el número de observaciones no aplicables, el mínimo, el máximo, la mediana, la media, el error estándar, la desviación estándar, la asimetría y la curtosis. En la pestaña *Escenario*, el usuario tendrá la opción de inspeccionar tanto un gráfico de densidad y el histograma para visualizar la distribución del RCI.

#### **Figura 4. Resumen de estadísticas**

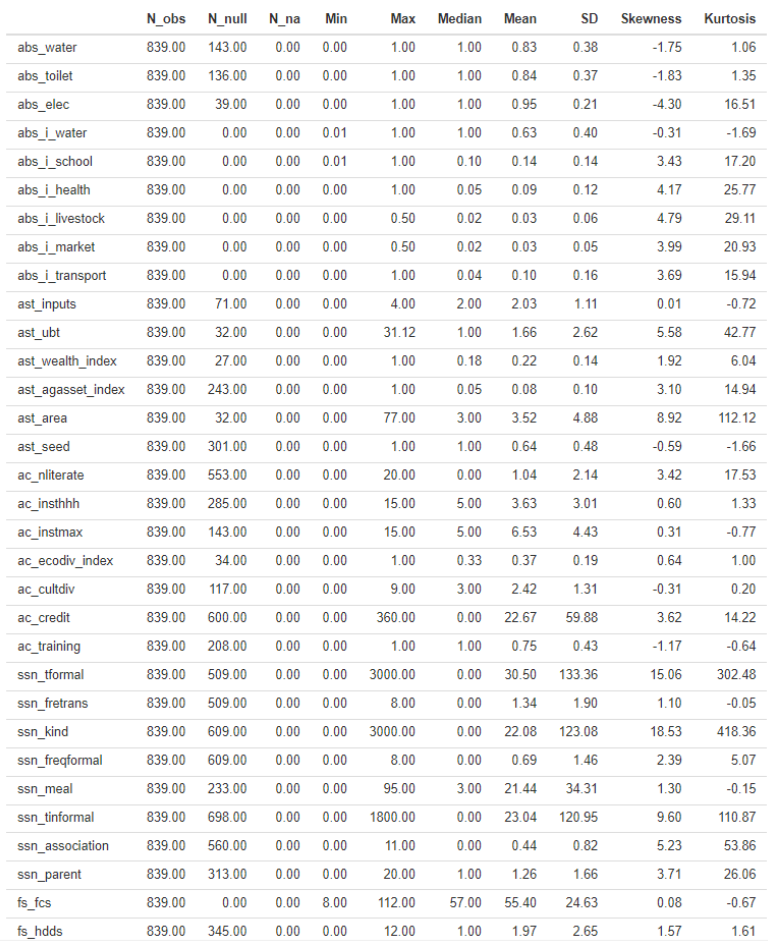

*Fuente:* FAO. 2022. *Shiny RIMA*. Roma. [Consultado el 8 de abril de 2022]. www.fao.org/agrifood-economics/areas-of-work/rima/shiny

Es importante señalar que el análisis puede estar desequilibrado si el usuario emplea variables que difieren mucho en su intervalo. Por ejemplo, una variable ficticia sobre si el hogar tiene acceso a la electricidad tomará valores del intervalo 0-1, mientras que otra variable sobre las transferencias formales recibidas podría tomar un valor del intervalo 0-100,000 dependiendo de la moneda. En este caso, lo mejor es reescalar la variable, va sea convirtiendo la moneda, normalizando mediante el enfoque max-min, logs, u otras formas que el usuario considere adecuadas, teniendo en cuenta el tipo de análisis que desea realizar. Además, hay que asegurarse de limpiar correctamente los datos, localizando los errores y corrigiéndolos posteriormente o incluso eliminando todos los posibles errores. Eliminar duplicados, tabular los datos, verificar valores atípicos, abordar valores faltantes, re-escalar las variables relevantes, etc.

#### **2.3 Correlación de variables**

Cuando el usuario seleccione las variables, también podrá ver la correlación entre estas. Pueden hacer clic en la pestaña de *var correlación* para recuperar y descargar gráficos que demuestren la correlación entre las variables que se encuentran bajo un pilar. Siendo que hay cuatro pilares, hay cuatro gráficos de correlación. En la Figura 5, se muestra un ejemplo de las correlaciones de variables bajo el pilar ASB. Cuanto más oscuro es el color, más fuerte es la correlación. El color azul indica una correlación positiva, mientras que el rojo sombrea una negativa. Para obtener resultados más robustos, asumimos que la variable de un pilar debe estar positivamente correlacionada. Si hay correlaciones negativas entre los pilares y las subvariables, puede deberse a la complejidad del contexto analítico y requiere más investigación para seleccionar las variables adecuadas y/o apropiadas. Naturalmente, el usuario puede poner lo que considere mejor y ver cómo esto podría modificar los valores de estos gráficos simplemente seleccionando y/o eliminando otras variables.

#### **Figura 5. Correlación de variables**

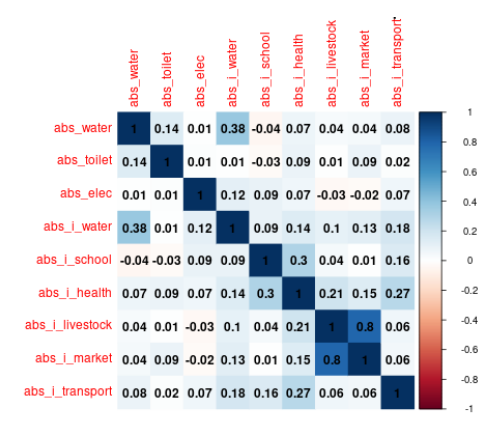

*Fuente:* FAO. 2022. *Shiny RIMA*. Roma. [Consultado el 8 de abril de 2022]. www.fao.org/agrifood-economics/areas-of-work/rima/shiny

#### **2.4 Radial de pilares**

A continuación, Shiny RIMA crea el *radial de pilares*, que indica la correlación de las variables con el pilar. En cuanto a la pestaña de *var correlación*, cuando el usuario haga clic en ella, obtendrá cuatro gráficos, uno para cada pilar, que también pueden descargarse. Por ejemplo, la Figura 6 muestra la correlación entre las variables y el pilar ACT. Es decir, cuanto más alejado esté el punto del centro, mayor será la correlación. Entonces, la variable que está más alejada del centro es la que más contribuye al pilar. Por el contrario, cuando el punto está cerca de cero, la correlación es baja. En este ejemplo, la variable *act\_area\_* tiene la mayor correlación con ACT, mientras que *act\_semilla* tiene la menor correlación con ACT. Al referirse a las variables seleccionadas, el usuario puede ahora averiguar eficazmente cuál de ellas contribuye más a su respectivo pilar.

#### **Figura 6. Radial de pilares**

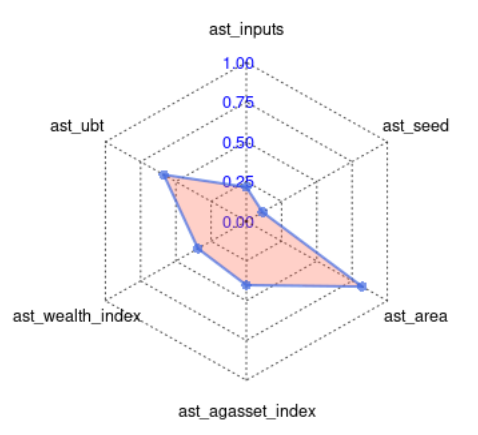

*Fuente:* FAO. 2022. *Shiny RIMA*. Roma. [Consultado el 8 de abril de 2022]. www.fao.org/agrifood-economics/areas-of-work/rima/shiny

#### **2.5 Estructura de resiliencia**

A continuación, en la pestaña "Estructura de Resiliencia", el usuario puede encontrar dos gráficos descargables: uno es la Matriz de Estructura de Resiliencia (RSM) que muestra la contribución de cada pilar al RCI, y el otro es el diagrama causal del Modelo de Ecuación Estructural (SEM) que se utiliza para estimar la resiliencia. En otras palabras, el usuario puede ver cuál de los cuatro pilares tiene más influencia en la capacidad de resiliencia de los hogares de la muestra. En la Figura 8, se observa que las Redes de Protección Social (RPS) es el pilar que más contribuye al RCI. Por otro lado, el pilar Acceso a Servicios Básicos (ASB) es el que menos aporta al RCI. El gráfico de la Figura 8 es otro diagrama causal que refleja una representación del modelo de Múltiples Indicadores y Múltiples Causas (MIMIC) con sus coeficientes asociados.<sup>4</sup>

<sup>4</sup> Una explicación más técnica se encuentra en la página 23 del Informe de Metodología RIMA II (FAO, 2016).

#### **Figura 7. Matriz de estructura de resiliencia**

This tab gives an idea of how each pillar contributes to the resilience of households

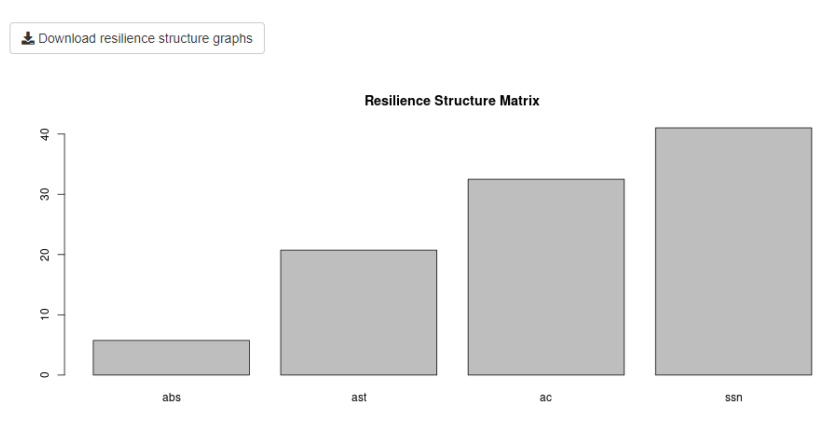

*Fuente:* FAO. 2022. *Shiny RIMA*. Roma. [Consultado el 8 de abril de 2022]. www.fao.org/agrifood-economics/areas-of-work/rima/shiny

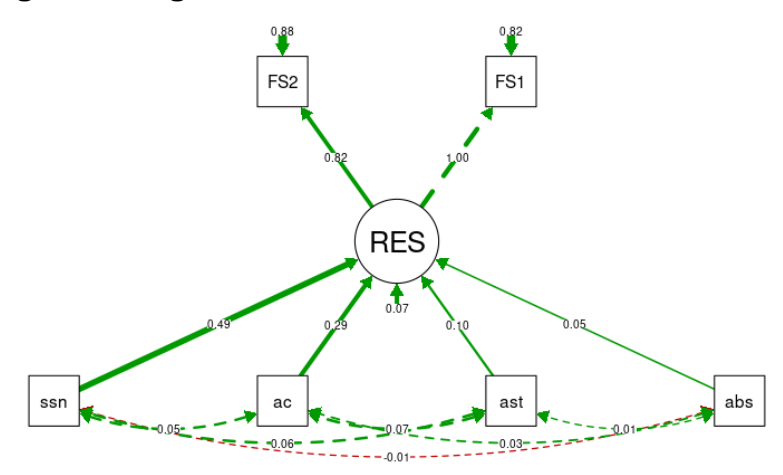

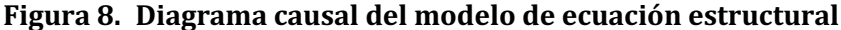

*Fuente:* FAO. 2022. *Shiny RIMA*. Roma. [Consultado el 8 de abril de 2022]. www.fao.org/agrifood-economics/areas-of-work/rima/shiny

#### **2.6 Perfiles**

El usuario también puede desagregar el análisis por diversas características sociodemográficas, por ejemplo zona, medios de vida y género del jefe de hogar. Para esto, pueden hacer clic en la pestaña de *RCI por perfiles*, seleccionar las variables del perfil (igual que se hizo en Figura 3) que desea analizar y, a continuación, hacer clic en validar y mostrar resultados. El usuario también puede descargar estos gráficos. La Figura 9 muestra un ejemplo de la composición del RCI por género del jefe de hogar. Según los datos del ejemplo, en el gráfico de la izquierda se observa que, los hogares encabezados por hombres son, en promedio, más resilientes que los hogares encabezados por mujeres. En el gráfico de la derecha, vemos el desglose de la composición del RCI. Luego, el usuario puede afirmar qué pilar es el que más contribuyente al RCI por género. En este caso, es notable que el pilar RPS y el pilar ASB contribuyen más a la resiliencia de los hogares encabezados por hombres que a los hogares encabezados por mujeres, mientras que los pilares CA y ACT contribuyen más a la resiliencia de los hogares encabezados por mujeres que a la de los hogares encabezados por hombres. En este sentido, la contribución de los pilares puede ser diferente de un perfil a otro, y esto es algo muy relevante si el usuario quiere brindar una recomendación a los responsables de políticas. En este sentido, las recomendaciones de política para potenciales operaciones y ayudas girarán en torno a las áreas clave que aportan una mayor contribución al RCI, pero también en el fortalecimiento de otros aspectos con una menor contribución. De hecho, apostar por factores que tienen una mayor contribución permite fortalecer la resiliencia en el corto plazo. Por otro lado, aquellas variables que están menos correlacionadas con el RCI no son menos importantes, pero se necesita más tiempo y recursos para ver un refuerzo de la resiliencia con una inversión en estas áreas. Por lo tanto, el usuario debe tener cuidado con los detalles específicos del contexto.

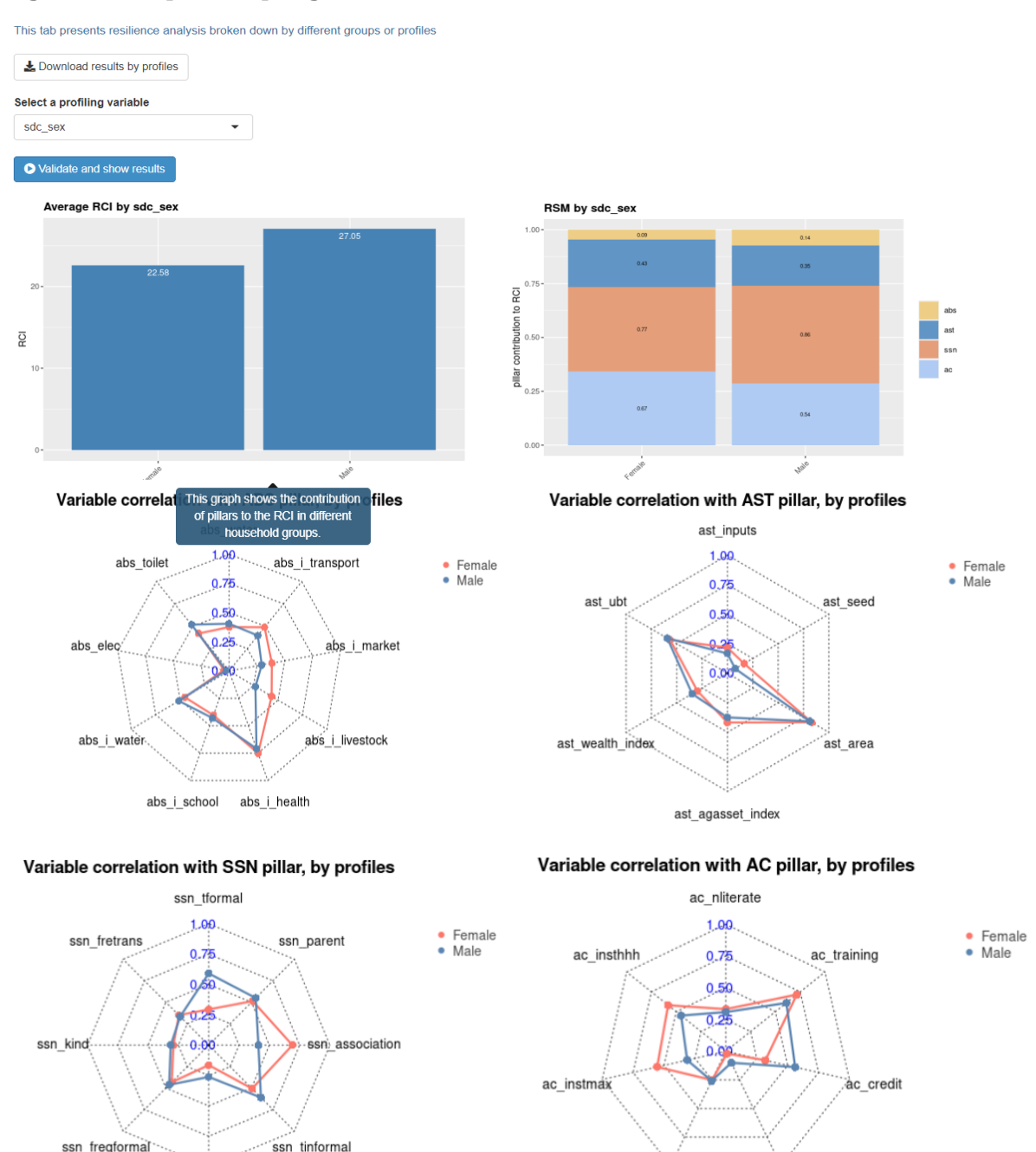

#### **Figura 9. RCI perfiles por género**

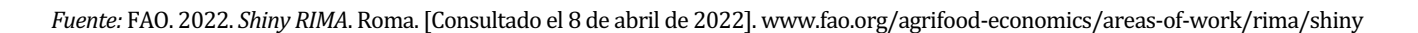

ac ecodiv index

ac cultdiv

#### **2.7 Escenarios**

ssn mea

En la pestaña Escenarios, el usuario puede examinar cuánto una mejora o un deterioro en un aspecto y/o una parte de la población podría cambiar el RCI general. Por ejemplo, mostrado en la Figura 10, si uno quiere ver cómo afectaría el RCI un aumento del 50 por ciento en la diversificación de cultivos para el 10 por ciento de los hogares, simplemente puede deslizar la barra y los resultados se actualizarán automáticamente en la tabla de estadísticas descriptivas. Tener en cuenta que, los cambios en el RCI pueden ser insignificantes si la variable en general no contribuye mucho al RCI. Los siguientes gráficos muestran la manera que cambia el RCI. Para ver las distribuciones

del RCI por perfiles, puede hacer clic en *validar y mostrar los resultados*. Igual que se mencionó anteriormente, ver la distribución de los datos puede ayudar al usuario a evaluar si hay algún valor atípico o si la distribución del RCI está sesgada, lo que a su vez puede afectar las estimaciones.

#### **Figura 10. Escenarios**

This tab demonstrates how RCI changes if a shock occurs in one aspect (x% decrease/ increase) for y% of the population

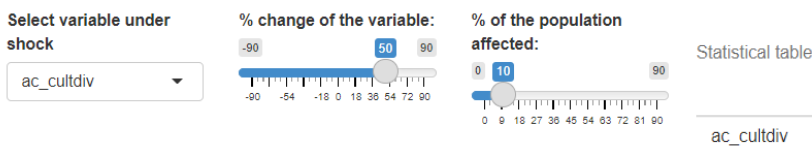

RCI change when ac\_cultdiv change +50% for 10% of the population

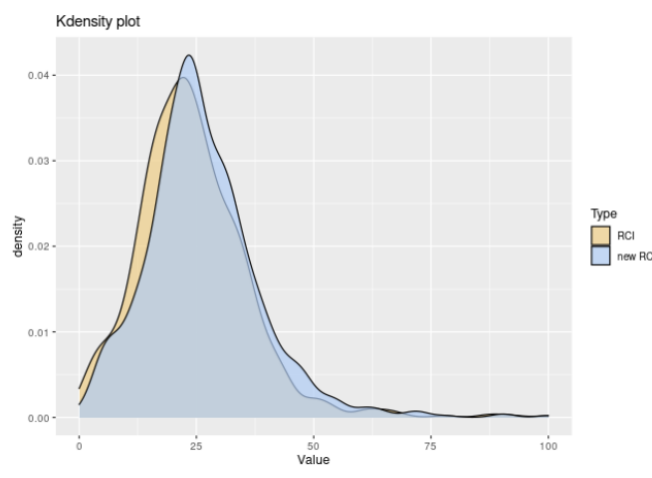

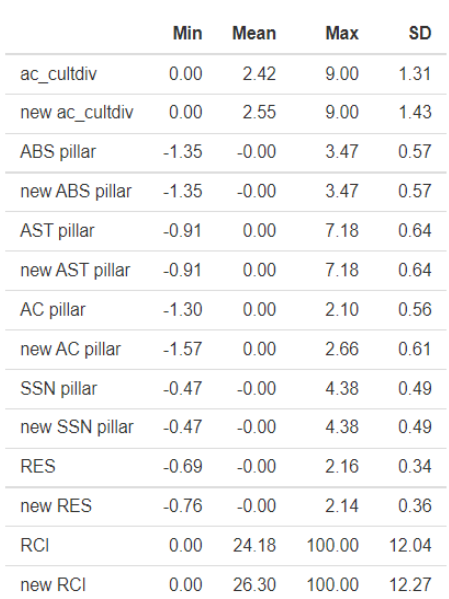

RCI change by profile variables

#### Select a profiling variable

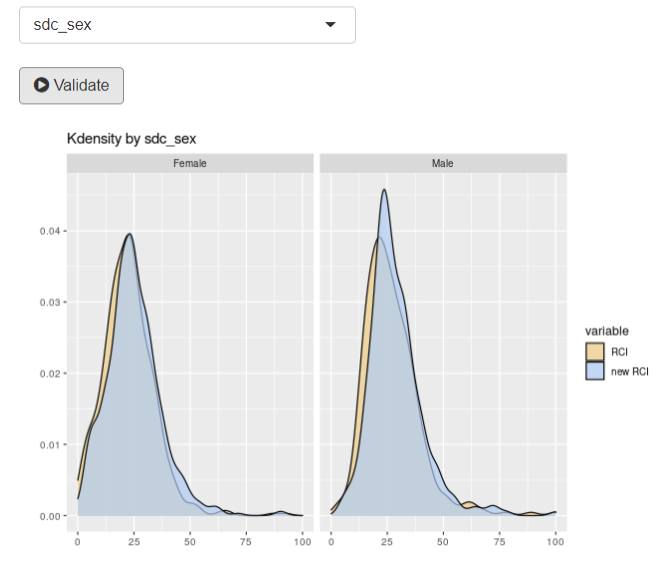

*Fuente:* FAO. 2022. Shiny RIMA. Roma. [Consultado el 8 de abril de 2022]. www.fao.org/agrifood-economics/areas-of-work/rima/shiny

#### **2.8 Descargar los datos**

Por último, el usuario puede descargar los datos de salida (con el RCI, pilares y variables RIMA) en la pestaña de datos de salida haciendo clic en *Descargar base de datos de salida*. El propósito de la descarga es realizar análisis adicionales, gráficos particulares y posibles fusiones con otros archivos de datos. Tener en cuenta que el archivo se descargará con extensión csv. Dependiendo de la versión de Excel que se esté utilizando, es posible que el archivo descargado aparezca en formato compacto. Para convertir archivos con extensión csv compactos a un

formato de Excel más útil, el usuario debe abrir el archivo csy, seleccionar la primera columna "A", hacer clic en la pestaña "Datos", luego "*Texto en columnas*". El siguiente paso es seleccionar "Delimitados" para especificar que el archivo CSV usa comas para separar y agrupar los datos y luego "Siguiente".

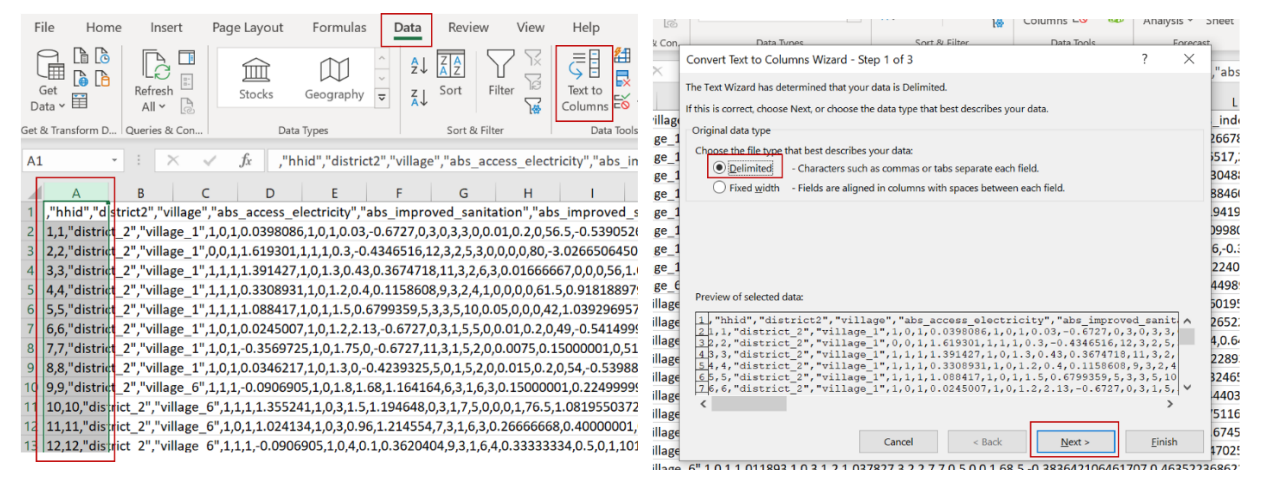

**Figura 11. Forma de convertir el archivo de salida csv primer paso**

*Fuente:* FAO. 2022. *Shiny RIMA*. Roma. [Consultado el 8 de abril de 2022]. www.fao.org/agrifood-economics/areas-of-work/rima/shiny

Posteriormente, al seleccionar "Coma", el usuario verá en la "Vista previa de los datos" que los datos están alineados con el encabezado de la columna deseada. A continuación, haga clic en "Siguiente" y seleccione "General". Es importante no modificar el "Destino" ("\$A\$1" asegura que los datos comiencen en la celda de la fila 1, columna A de la hoja de cálculo). Haga clic en "Finalizar". La base de datos ya está lista para su uso. Este procedimiento se refiere a Excel 2016, por lo que si el usuario está usando una versión diferente y tiene problemas para convertir el archivo, puede ponerse en contacto con: FAO-RIMA@fao.org

**Figura** 12. **Forma** de convertir el archivo de salida csv segundo paso

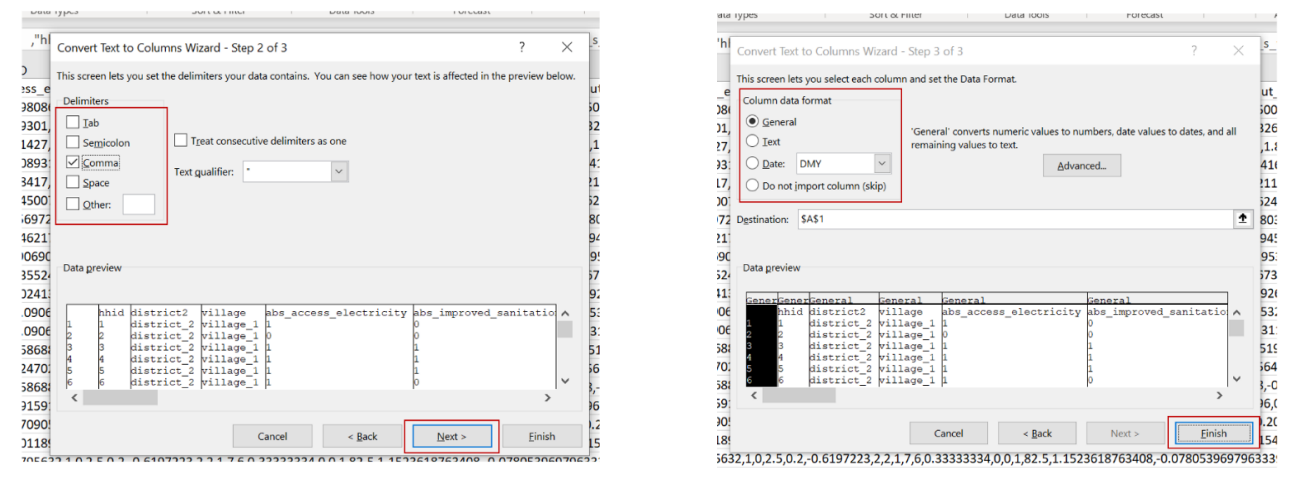

*Fuente:* FAO. 2022. *Shiny RIMA*. Roma. [Consultado el 8 de abril de 2022]. www.fao.org/agrifood-economics/areas-of-work/rima/shiny

#### **2.9 Política de protección de datos**

**NB.** Las bases de datos que el usuario carga en la herramienta Shiny RIMA están completamente **protegidas.** De hecho, los creadores de la herramienta no tienen derechos sobre los datos cargados y el usuario tiene protección total sobre estos.

## **3 Consideraciones finales**

En resumen, Shiny RIMA es una herramienta integral, eficaz, útil y fácil de usar que puede utilizarse para realizar análisis de resiliencia de forma rápida y sencilla para proporcionar recomendaciones basadas en evidencia a los responsables de la formulación de políticas.

RIMA, y en particular la herramienta Shiny RIMA, facilita el análisis de resiliencia para los formuladores de políticas y especialmente para los hogares en entornos propensos al riesgo, evaluando la resiliencia y los cambios a lo largo del tiempo. En el contexto en el que operan las agencias humanitarias y de desarrollo, es necesario desarrollar programas y estrategias para mitigar los efectos negativos de los choques y estar preparados para eventos imprevistos. Con esta herramienta, la FAO contribuye a apoyar a los países en el análisis y la comprensión de la resiliencia, e identificar dónde invertir recursos para la construcción de resiliencia. Shiny RIMA simplifica con éxito el análisis RIMA, apoyando a los responsables hacedores de política y operadores técnicos a comprender mejor dónde actuar, cómo invertir recursos de manera eficiente y la manera de crear informes de proyectos. Se han realizado importantes esfuerzos para automatizar y sistematizar el proceso de análisis de la resiliencia, desde la recolección de datos hasta el análisis, a fin de hacerlo más accesible y eficiente para las oficinas descentralizadas y los socios de la FAO.

Para obtener una certificación de insignia digital, la FAO se complace en informarle que está lista una plataforma de aprendizaje electrónico para acreditar que el usuario ha alcanzado estas competencias. Para obtener la certificación, se debe aprobar un examen final en línea. Puede recibir más instrucciones poniéndose en contacto con FAO-RIMA@fao.org.

## **Referencias**

FAO. 2015. RIMA-II: Moving forward the development of the Resilience Index Measurement and Analysis model. www.fao.org/3/i5298e/i5298e.pdf

FAO. 2016. Resilience Index Measurement and Analysis - II. Roma. www.fao.org/3/i5665e/i5665e.pdf

FAO. 2021. *Medición y análisis del índice de resiliencia. Cuestionario abreviado.* Roma. www.fao.org/3/cb2348es/CB2348ES.pdf

FAO. 2022. Shiny RIMA. Roma. Citado el 8 de abril 2022. www.fao.org/agrifood-economics/areas-ofwork/rima/shiny

#### **CONTACTOS**

División de Economía Agroalimentaria - Desarrollo Económico y Social ESA-Director@fao.org

Medición y Análisis del Índice de Resiliencia (RIMA) FAO-RIMA@fao.org

**Organización de las Naciones Unidas para la Alimentación y la Agricultura** Roma, Italia